# **IRIS** | Cascade

## **IRIS Cascade**

Email Addresses

August 2023

IRIS. Look forward

Page **1** of **4**

### **Contents**

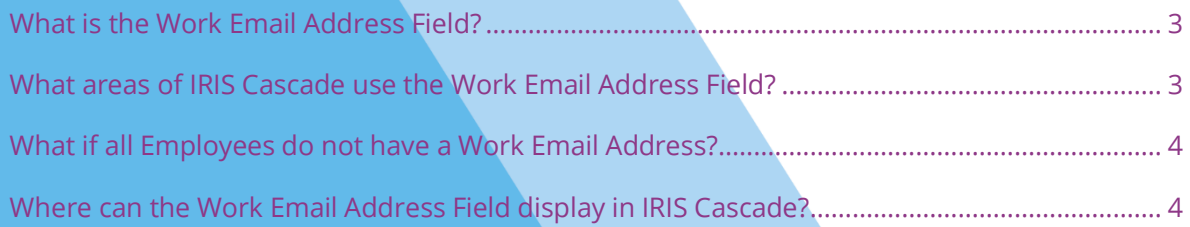

#### <span id="page-2-0"></span>**What is the Work Email Address Field?**

The **Work Email Address Field** can be found on an Employees **Main Screen** in HR and is used to communicate with the Employee via IRIS Cascade.

Several areas of IRIS Cascade rely on the **Work Email Address Field** being populated as it is the only field that can be used to send an email to the Employee within HR.

#### <span id="page-2-1"></span>**What areas of IRIS Cascade use the Work Email Address Field?**

The **Work Email Address Field** is used in several different modules. In the table below we explain which modules use this field and how it is used.

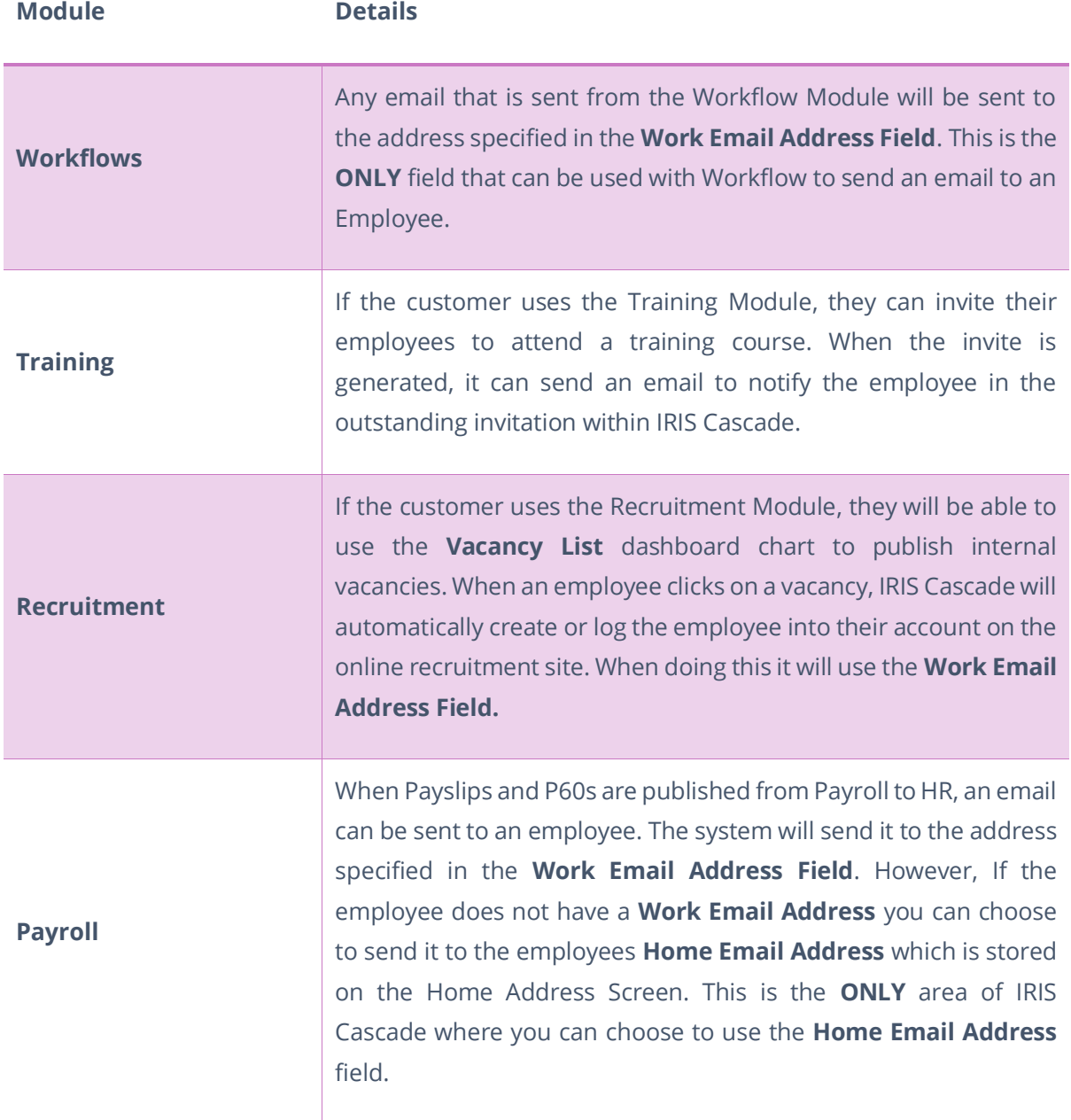

#### <span id="page-3-0"></span>**What if all Employees do not have a Work Email Address?**

If there are employees who do not have a **Work Email Address,** then the customer can choose to add the employees **Personal Email Address** into the **Work Email Address** Field.

This then means that any email that is sent from IRIS Cascade will be sent to the address specified in this field.

If the Customer wishes to, they can rename the **Work Email Address** field to be something more generic.

#### <span id="page-3-1"></span>**Where can the Work Email Address Field display in IRIS Cascade?**

When using a **Personal Email Address** in the **Work Email Address** field it is important to consider the other areas of IRIS Cascade that can display this information.

The following areas can display this information:

- **•** Organisation Chart
- **•** Phone Directory
- Contact Card (MyCascade)

If the customer is going to use the employees **Personal Email Address** in the **Work Email Address** field, then it is essential that we highlight the dangers of doing this and what other areas of the system can be impacted.

We would recommend the following settings for the following areas:

- Organisation Chart Disable access to this area of IRIS Cascade via the Employee Role.
- Phone Directory Disable access to this area of IRIS Cascade via the Employee Role or customise the Phone Directory by removing the Work Email Address Field. This can be done by going to Admin > Phone Directory.
- Contact Card (MyCascade) To stop the Work Email Address field from displaying on the Contact Card in MyCascade you will need to go to Admin > System Properties > Contact Card > Hide Contact Information.